# Using UAS

#### *User Administration System*

Marco Mazzorana

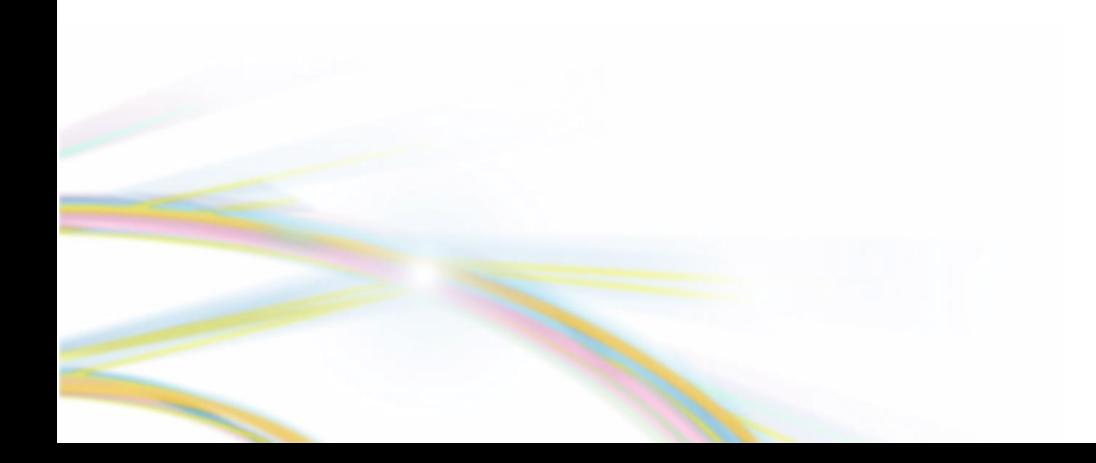

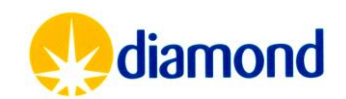

### User: Registering a UAS Account & Federal ID

#### Register for a UAS account

Every User of Diamond will require a UAS account and a Federal ID.

Register in UAS at <https://uas.diamond.ac.uk/uas/#register>

The UAS account needs to be registered before the Federal ID can be requested from the User Office: [useroffice@diamond.ac.uk](mailto:useroffice@diamond.ac.uk)

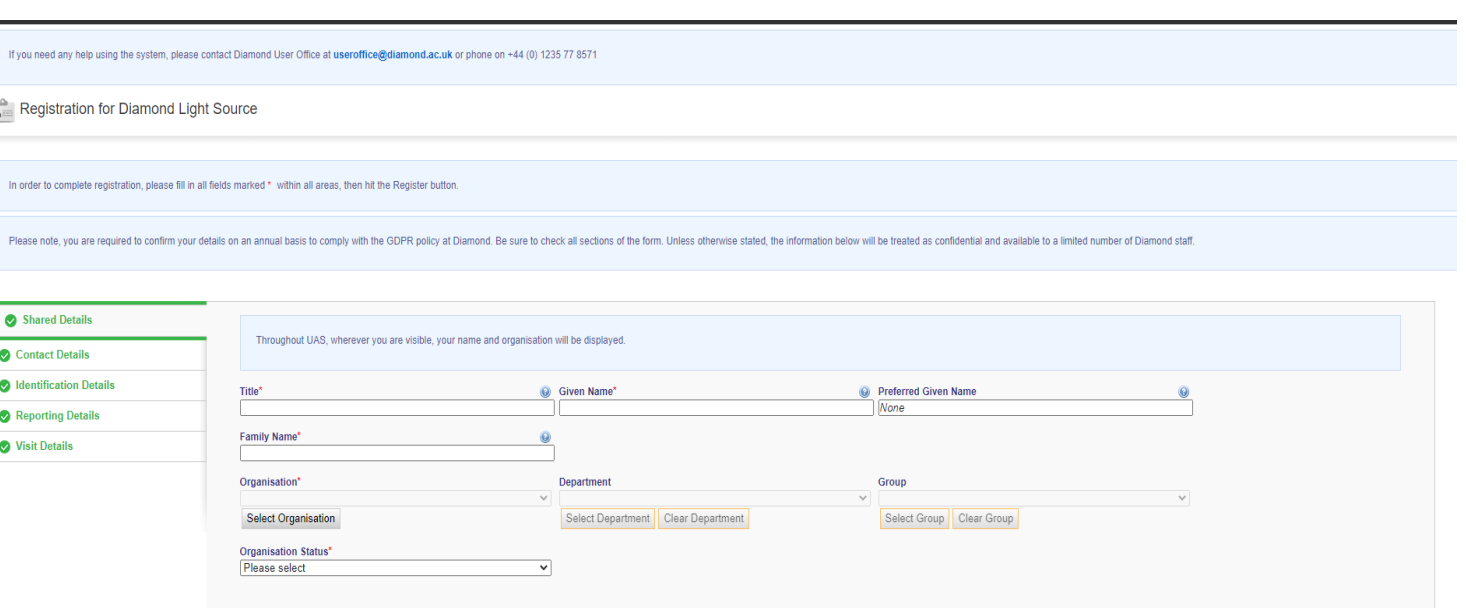

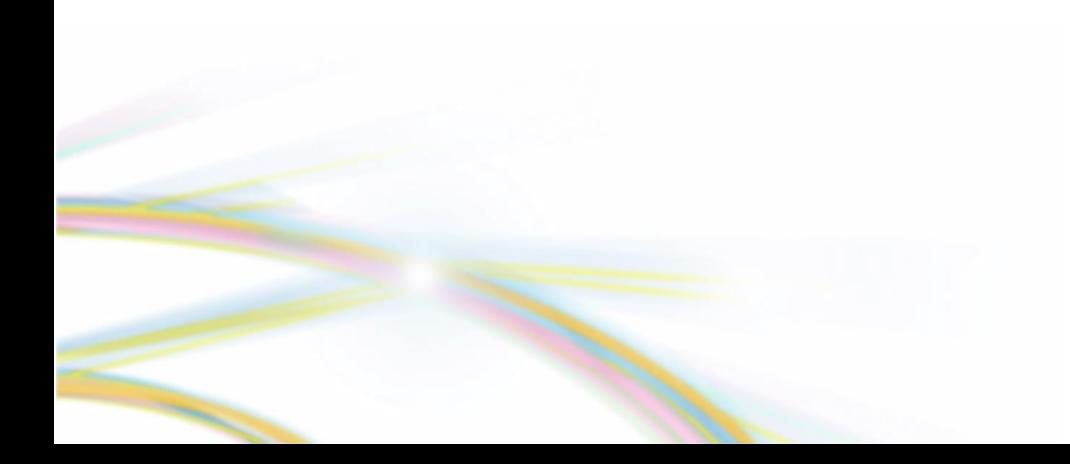

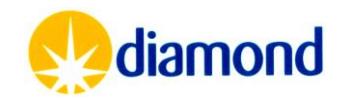

### User: Registering a UAS Account

#### **<https://uas.diamond.ac.uk/uas/#register>**

Registration for Diamond Light Source

#### Contact Details

• When providing a Telephone Number make sure the country code (+1) is included

Register for a UAS account

#### Reporting Details

As proposals will be generated from the review done by the APS team, please select – booked session or remote access for reason of access

Contact for UAS registration issues [useroffice@diamond.ac.uk](mailto:useroffice@diamond.ac.uk)

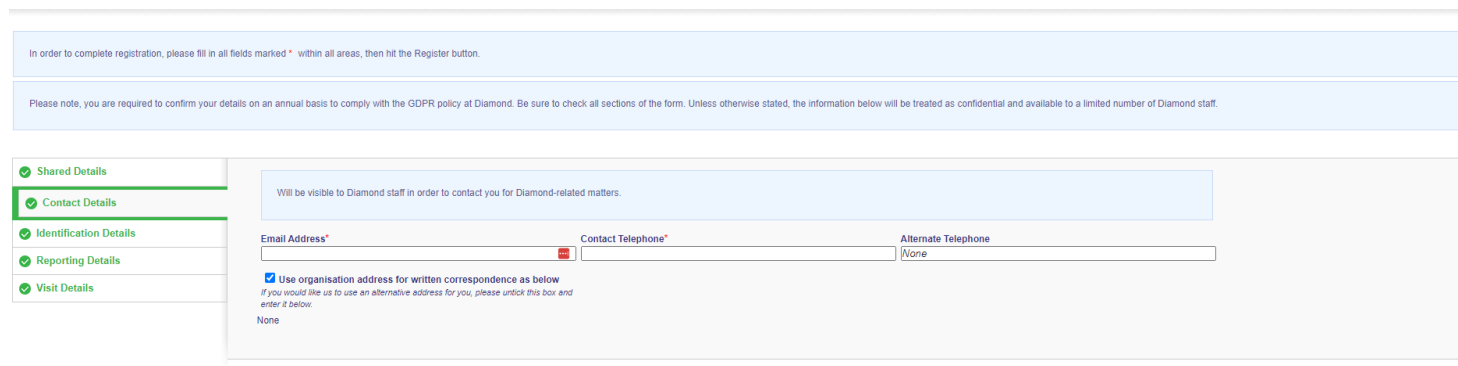

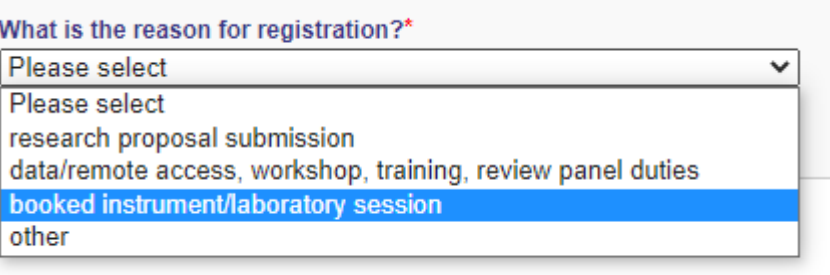

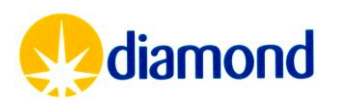

### User: Registering a UAS Account & Federal ID

#### Request a Federal ID

#### **Without a Specific Visit**

- Ensure User has registered in UAS
- Email User Office: [useroffice@diamond.ac.uk](mailto:useroffice@diamond.ac.uk) (cc [mx](mailto:mx-usersupport@diamond.ac.uk)[usersupport@diamond.ac.uk](mailto:mx-usersupport@diamond.ac.uk) )
	- Indicate the need of a Federal ID for the user to be able to access other systems such as ISPyB for shipping
- User office will email the user to accept the terms and conditions for a Federal ID
	- A Federal ID is then enabled and a password is sent

#### **With a Specific Visit**

- Ensure User has registered in UAS
- Add user to the session
- User office will email the user to accept the terms and conditions for a Federal ID
	- A Federal ID is then enabled and a password is sent

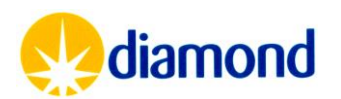

### Proposal: Declare Samples

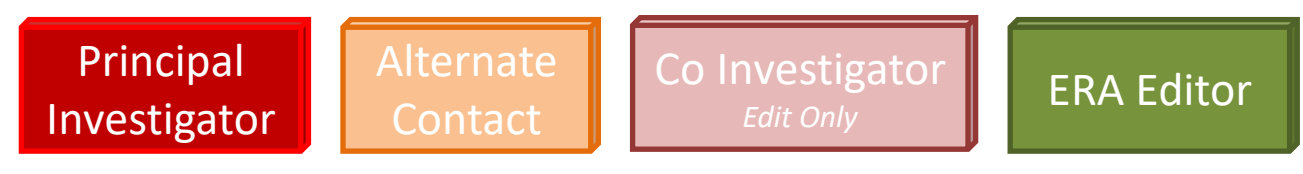

- Samples defined in UAS are the proteins or DNA that are/ will be crystallised.
- Each sample definition can represent many different single crystals, protein solutions or crystal trays which will be processed.
- Samples should be submitted as soon as you know which proteins/ DNA you are working on
- Samples must be submitted in UAS before shipment
	- This must be  $> 2$  weeks before any scheduled visit
- Samples progress from draft to submitted, and are then Validated by Diamond Health and safety
	- Can be used in all visits of the proposal
- Samples once validated can be seen in ISPyB

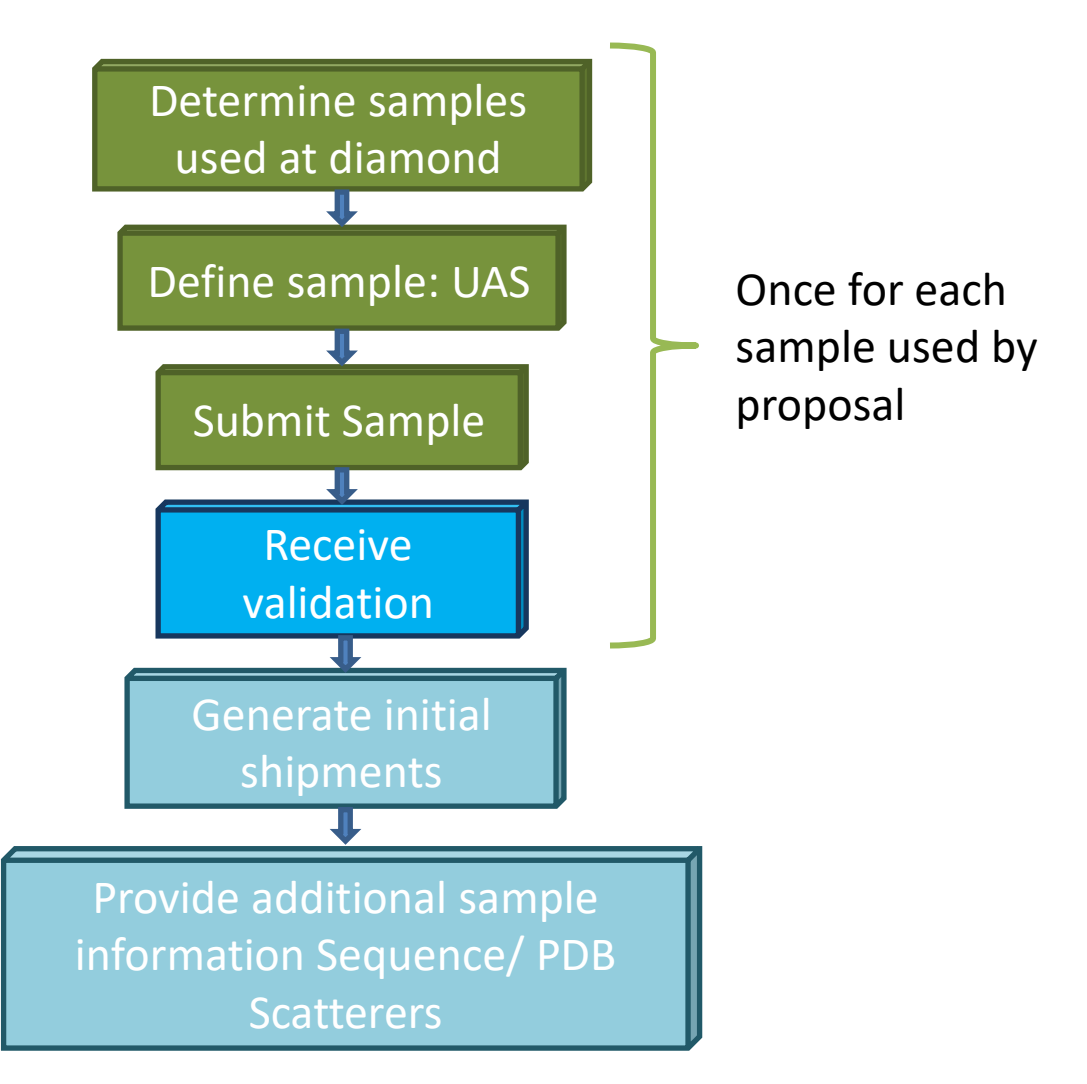

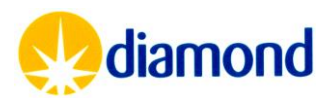

### UAS: Submit Samples

#### Sign into **UAS**, and navigate to the proposal

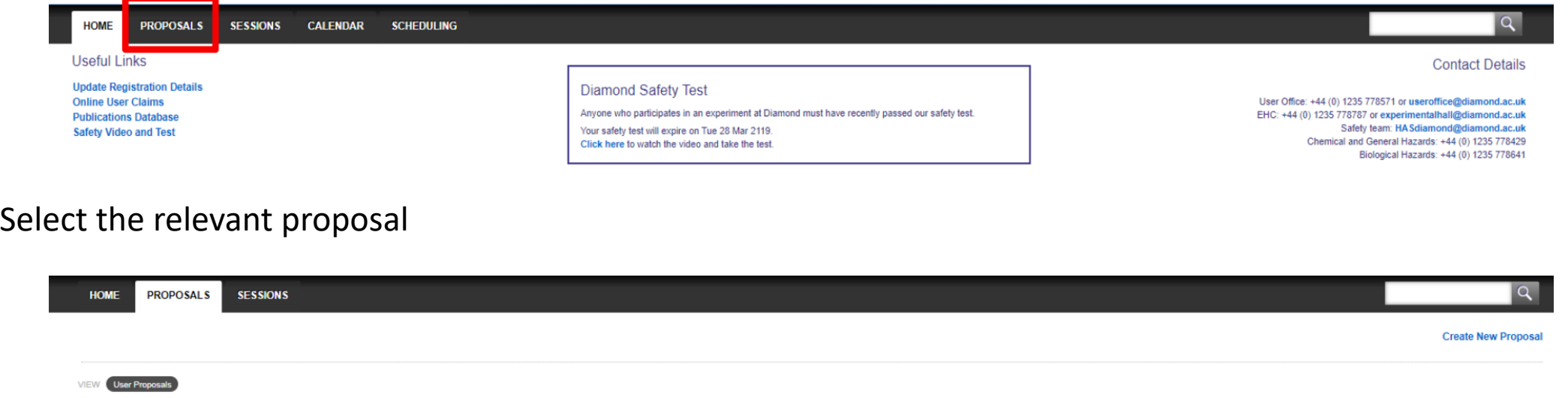

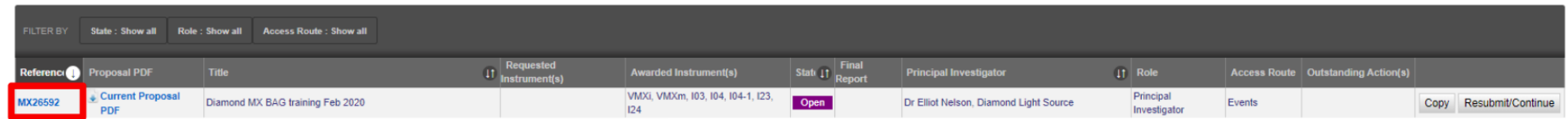

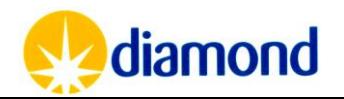

Define sample: UAS

#### Select the samples tab

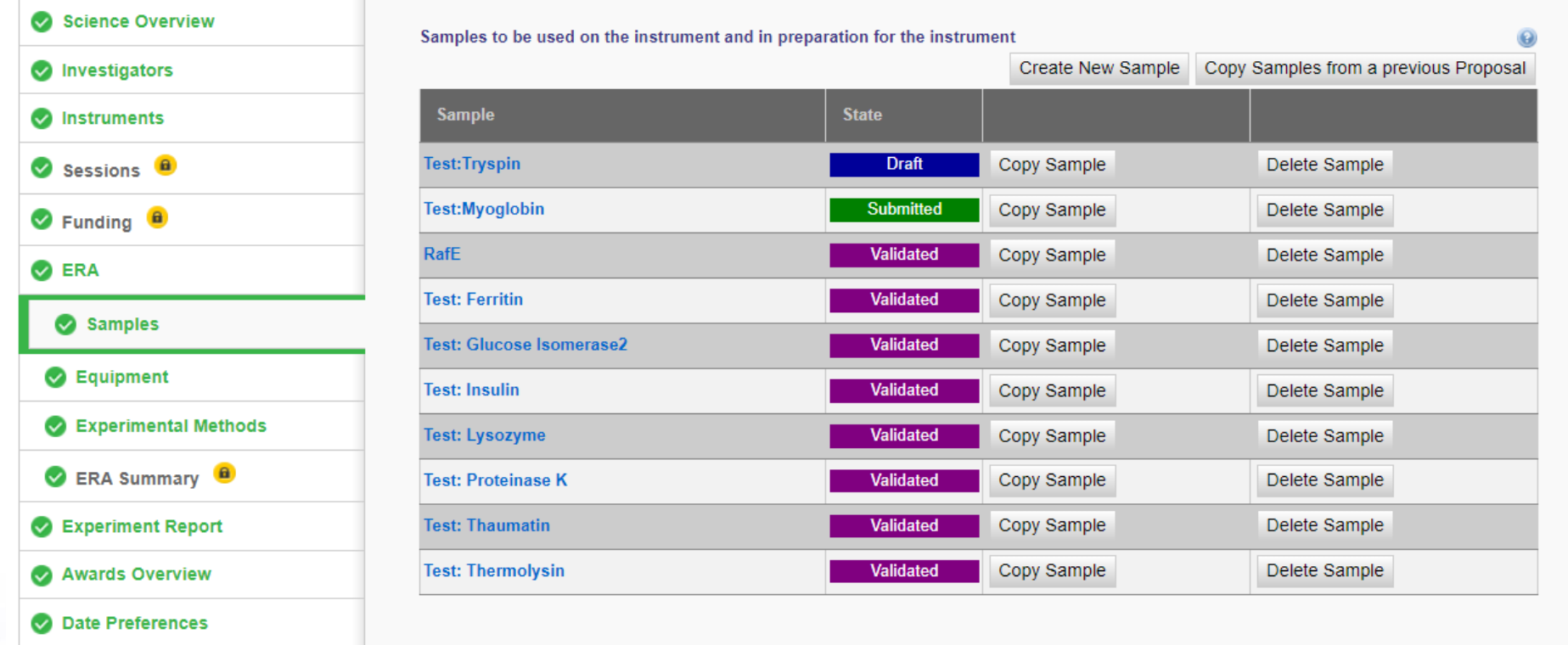

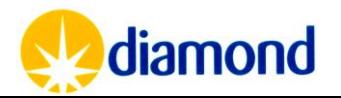

To create a new sample:

**Cancel Changes** Save Changes Authorise & Submit Prop

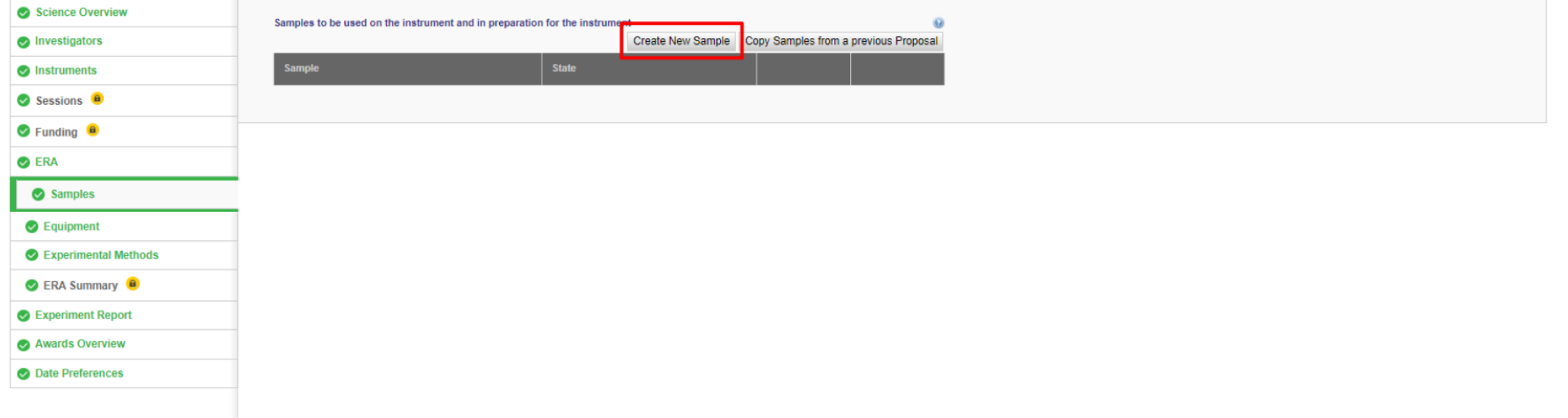

**Cancel Changes | Save Changes** Authorise & Submit Proposal ERA

[https://www.diamond.ac.uk/Instruments/Mx/Common/Common-Manual/Preparing-for-](https://www.diamond.ac.uk/Instruments/Mx/Common/Common-Manual/Preparing-for-Beamtime/Adding-Samples--UAS.html)[Beamtime/Adding-Samples--UAS.html](https://www.diamond.ac.uk/Instruments/Mx/Common/Common-Manual/Preparing-for-Beamtime/Adding-Samples--UAS.html)

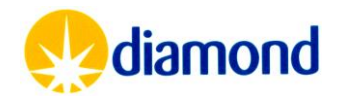

Define sample: UAS

Create new sample brings up a sample window

- The sample Material field should contain a sufficient summary description of the protein/ sample
- The acronym should be a unique name that will later identify the protein in ISPyB

Biological materials (Proteins/DNA) should specify:

- Function of sample
- Immediate source organism
- Sample type
- Sample holder
- Details on any Human Cells within the sample
- Details on any genetically modified organism in the sample
- Is the sample in schedule 5: Anti-terrorism, Crime and Security Act 2001 (ATCSA) Schedule 5 details pathogens and toxins governed by ATCSA.

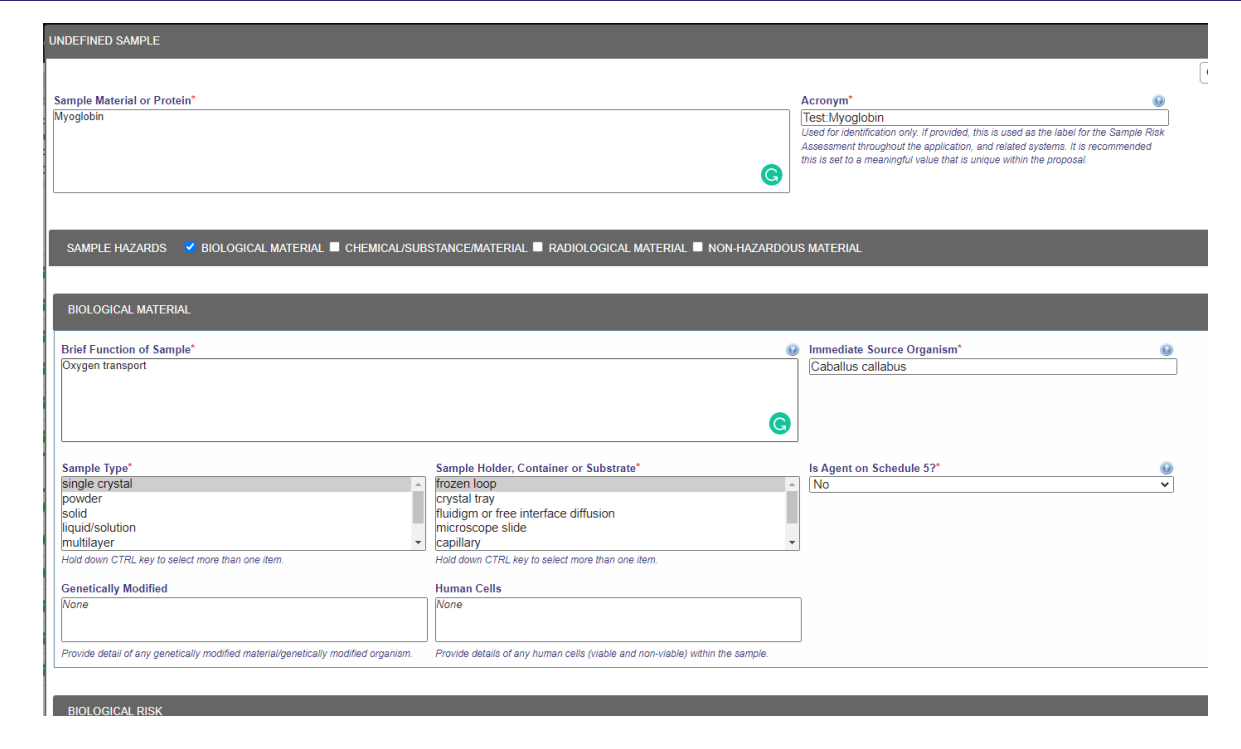

Note only Green rated samples permitted under this agreement

[https://www.diamond.ac.uk/Instruments/Mx/Common/Common-Manual/Preparing-for-](https://www.diamond.ac.uk/Instruments/Mx/Common/Common-Manual/Preparing-for-Beamtime/Adding-Samples--UAS.html)

[Beamtime/Adding-Samples--UAS.html](https://www.diamond.ac.uk/Instruments/Mx/Common/Common-Manual/Preparing-for-Beamtime/Adding-Samples--UAS.html)

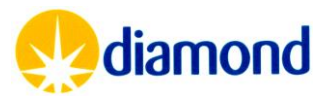

Define sample: UAS

#### Draft and Validated Samples

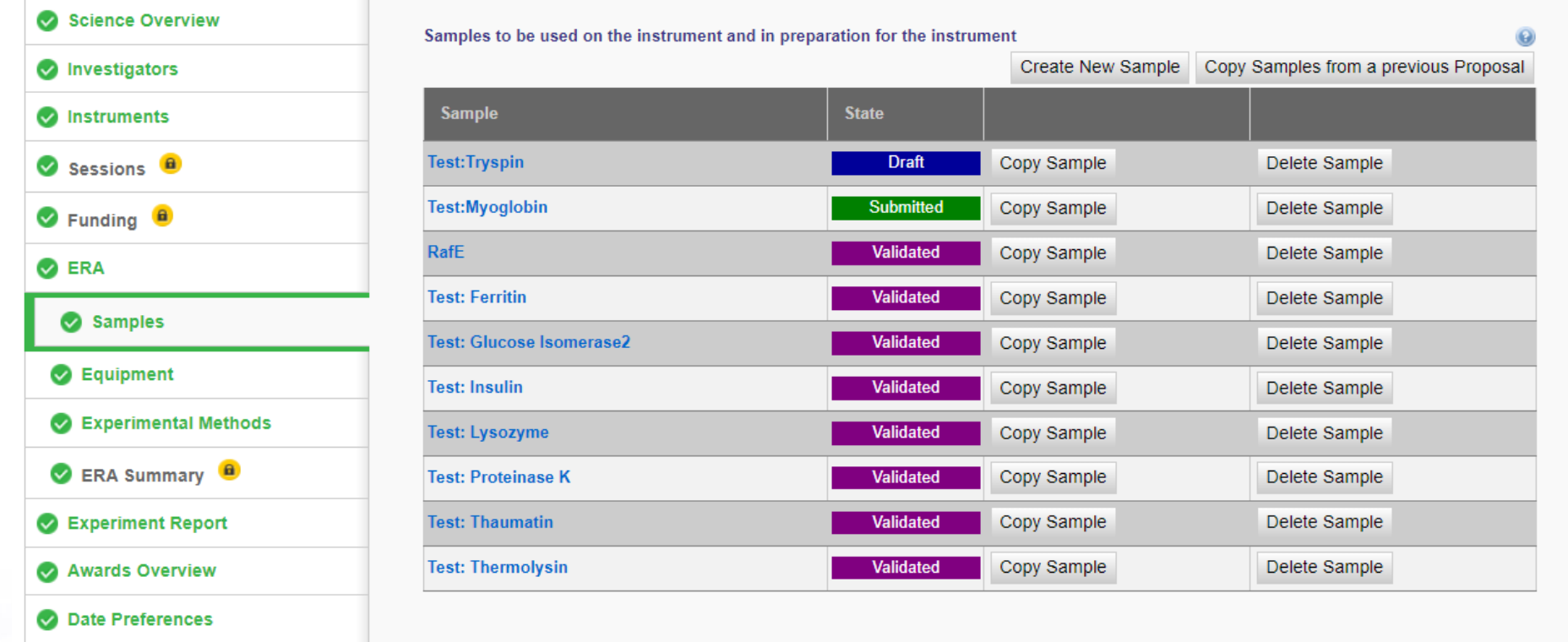

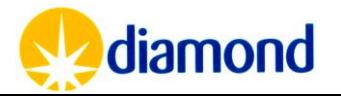

- The sample holder and sample type can include multiple options.
	- Use CTRL key to select multiple different preparations of the sample.
- If there are differences in the source organism, or hazard classes between each sample preparation, these should be submitted as separate samples.

Furthermore the biological risk details for each sample should be specified:

- [Hazard group \(](https://www.hse.gov.uk/pubns/misc208.pdf)1,2 or 3)
- Specific Hazards such as carcinogenicity
- Containment Level (1,2,3)
- Additional safety measures to be in place

#### Define sample: UAS

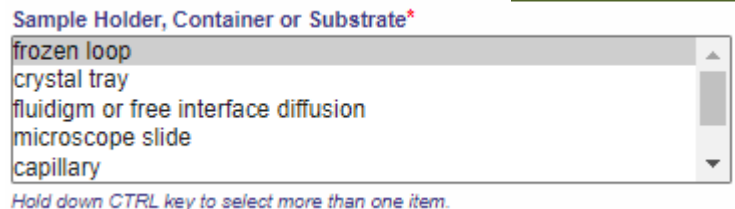

**BIOLOGICAL RISK HAZARD Hazard Group O** Specific hazard(s) **Hazard Group 1**  $\overline{\smile}$   $\Box$  Prion or part prion □ Mutagenic □ Teratogenio Carcinogenic □ Virulence factor/toxin □ Hazardous ligand □ Viable Organism SAFETY CONTROL MEASURES  $\Omega$ What containment level is required for work done at Diamond? **Co** Safety control measures that must be in place . Diamond's Biological Safety Handbook shall be followed Containment Level 1 . Micro-biological Safety Cabinet shall be used for sample preparation · Process is designed and operated to minimise emission, release and spread of agent/hazardous substance Safety control measures you will have in place Hands washed Plastic Trav □ Disinfectant available Biohazard signs in place □ Two persons in attendance Count in & out Safety glasses □ Disposable gloves  $\Box$  Lab coats Detail any other safety control measures or additional information

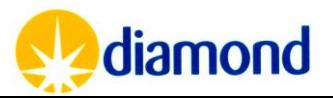

## Proposal: Submit Methods

Contact

Principal Investigator

Alternate

Co Investigator *Edit Only*

**For Cryocooled remote experiments:**

**Sample Method Statement** Transfer Cryocooled samples from cryogenic Dewars into robot Dewars in beamline and use the robot to mount samples.

**Instrument Method Statement** Collect MX data using beamline control software.

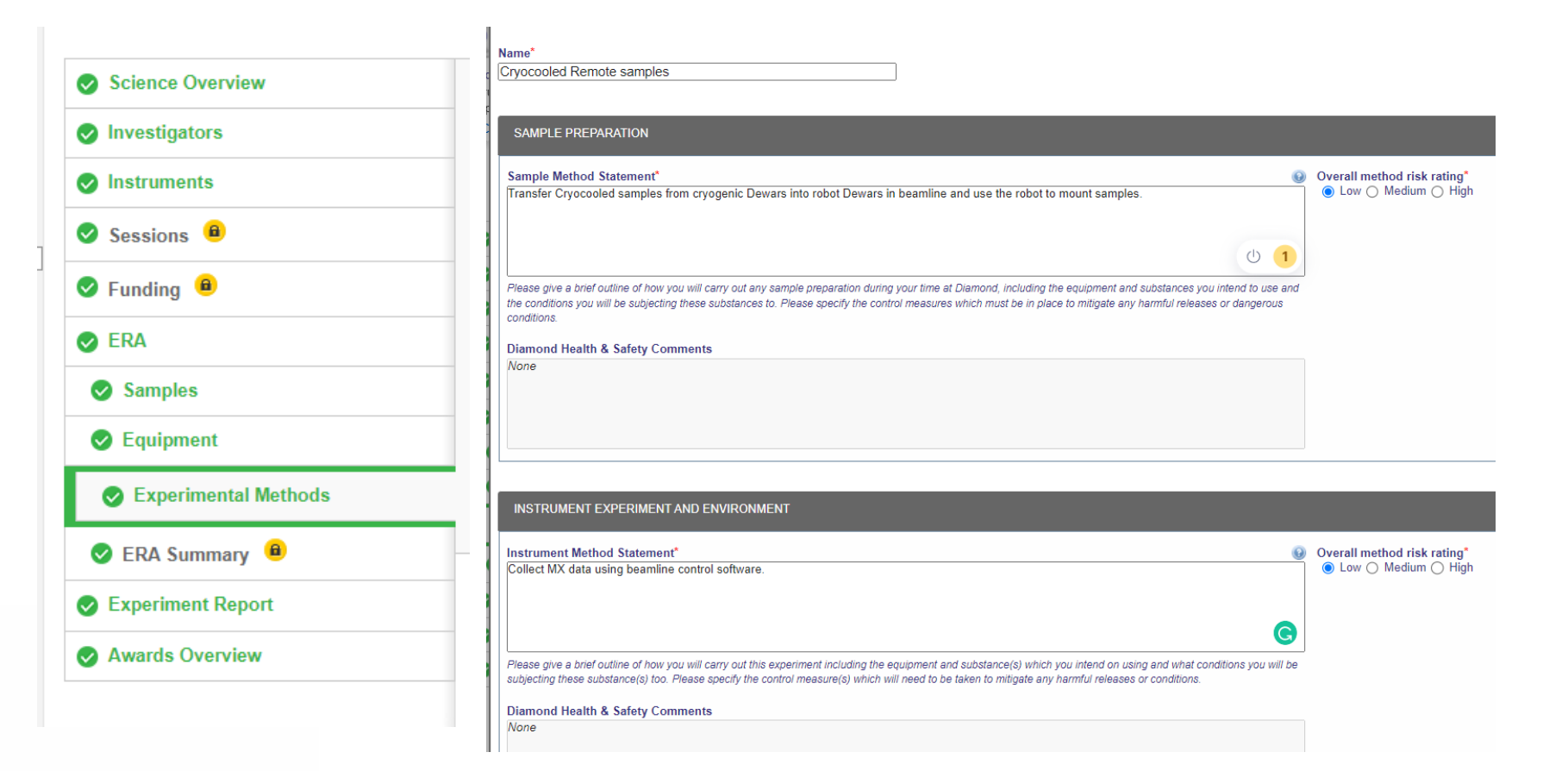

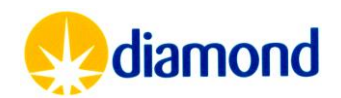

### Visit: Remote Session Investigators

**O** ERA

**O** Samples

**B** Equipment

**Q** Lab Access

Notes

#### Principal Investigator

Alternate Contact

- Remote sessions require investigators to be defined after the session is booked
- Navigate to the session in the proposal
	- AU12345-1
- Add investigators

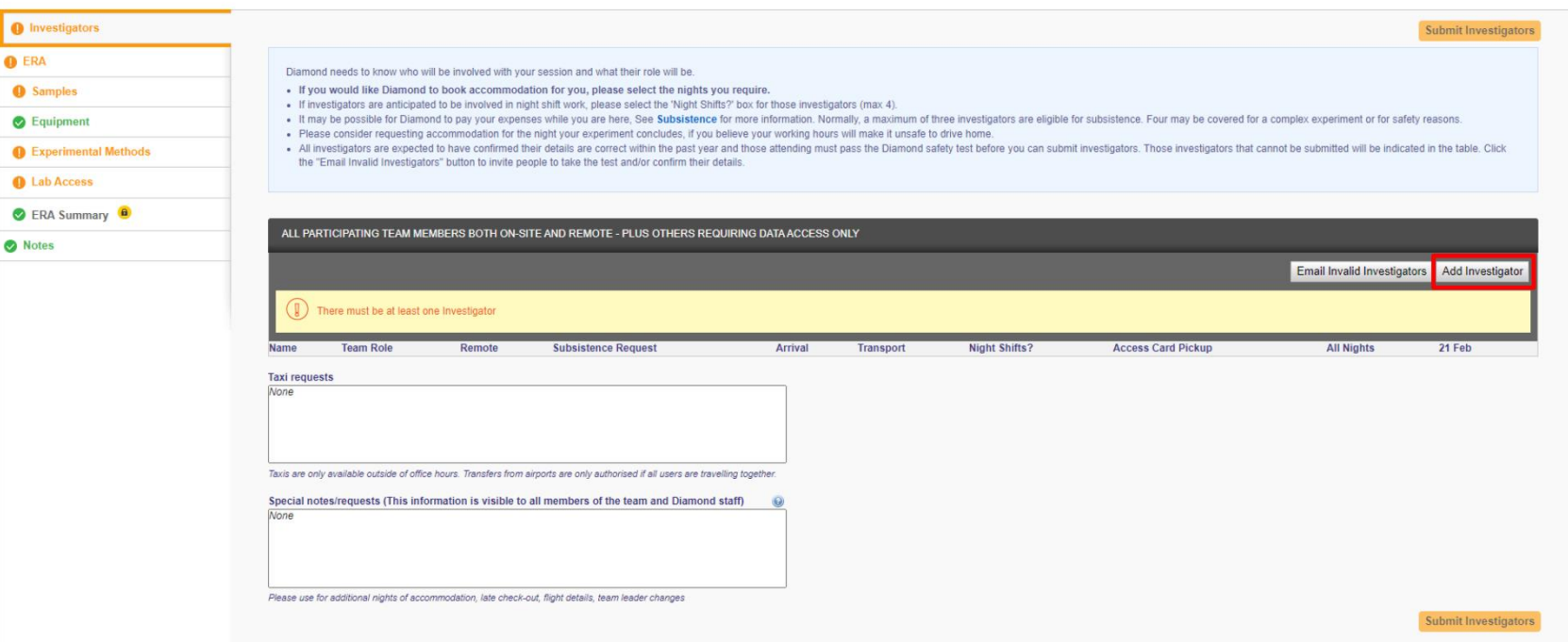

![](_page_12_Picture_8.jpeg)

![](_page_12_Picture_9.jpeg)

### Visit: Remote Session Investigators

#### Principal Investigator **Alternate Contact**

• A pop up box allows you to search investigator by surname

![](_page_13_Picture_3.jpeg)

![](_page_13_Picture_4.jpeg)

![](_page_13_Picture_5.jpeg)

### Visit: Remote Session Investigators

#### Principal Investigator

Alternate Contact

- For onsite visits there are extra fields to configure
- APS sessions will be remote only
- Add an appropriate phone number with country code
- Each user has roles
	- Leader
	- Member
	- Data Access Only
		- Can be added after session finished

![](_page_14_Picture_103.jpeg)

![](_page_14_Picture_12.jpeg)

![](_page_14_Picture_104.jpeg)

![](_page_14_Picture_14.jpeg)

### Visit: Session Investigators

#### Principal Investigator Alternate **Contact**

• Once All investigators are defined , you must submit investigators

![](_page_15_Picture_33.jpeg)

![](_page_15_Picture_4.jpeg)

### Visit: Remote Session Samples & Methods

#### Principal Investigator

Alternate **Contact** 

- After investigators would will need to select which samples are to be collected
- Add from proposal imports the protein(s) of interest for the session
- Check that all proteins are added are validated in the proposal
	- Do not ship samples not yet validated by Diamond Health & Safety

![](_page_16_Picture_69.jpeg)

![](_page_16_Picture_70.jpeg)

![](_page_16_Picture_71.jpeg)

![](_page_16_Picture_10.jpeg)

### Visit: Visit Feedback

- After your visit participants & proposal administrators are requested to submit feedback
	- Only once per session
	- The form on UAS should be submitted by the leader of the session
	- Feedback on the beamline goes to the Principal Beamline Scientist who will address issues if needed

![](_page_17_Picture_63.jpeg)

diamond

![](_page_17_Picture_6.jpeg)

ource reliability (storage ring)\*

## Proposal: Checking Time Used

- APS have reviewed your submissions for time at Diamond
- These allocations will be visible in the awards overview tab in UAS
	- Shifts are considered to be 8 hours, time will be allotted for sample loading and other beamline preparation, so there may be small disparities between usage and allotted time
- Current usage can be seen by hovering over the pushpin icon underneath the proposal title
	- Unattended collection will be calculated on the actual time taken
- Usage should be spread across the award period

![](_page_18_Picture_76.jpeg)

![](_page_18_Picture_77.jpeg)

![](_page_18_Picture_78.jpeg)

![](_page_18_Picture_10.jpeg)